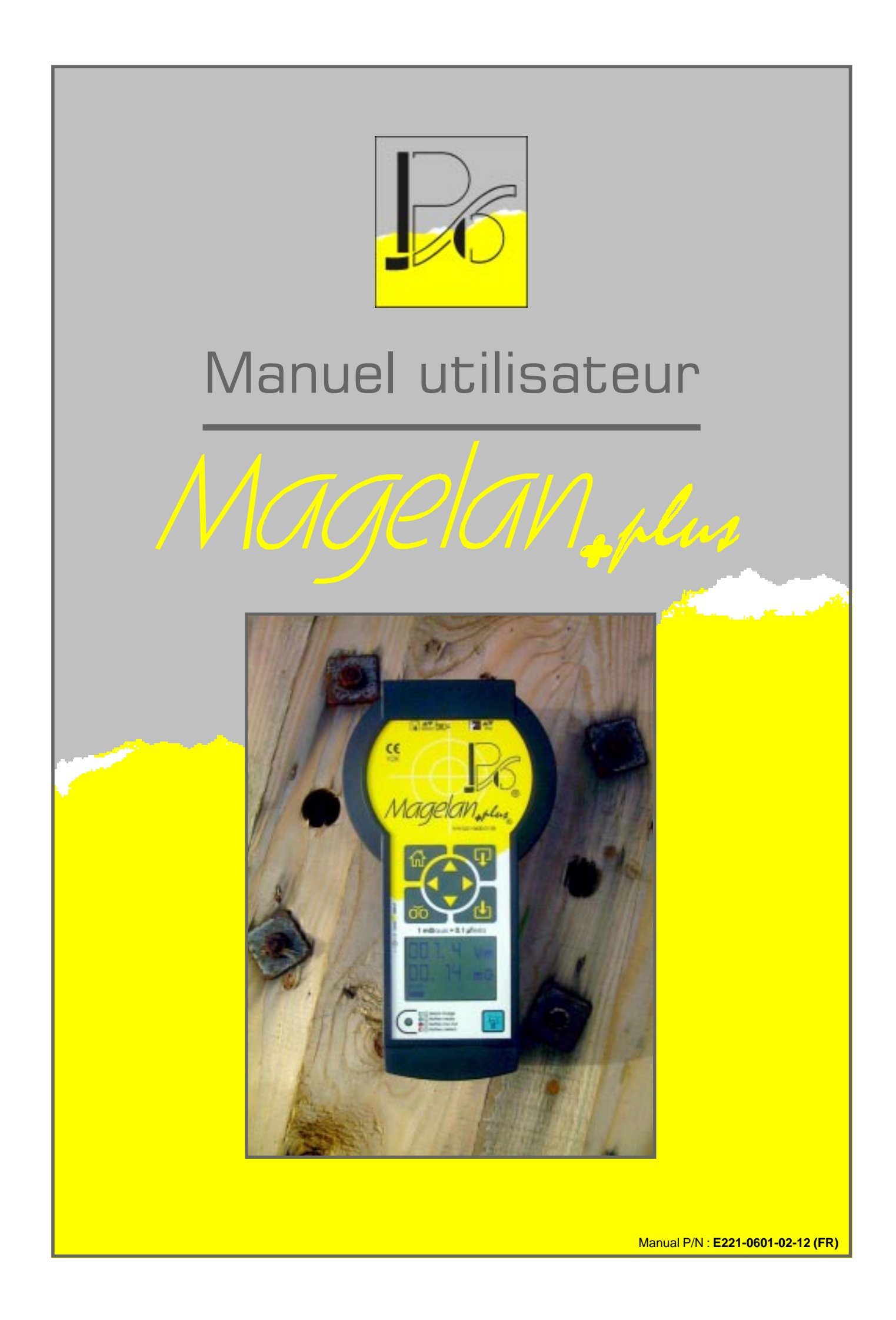

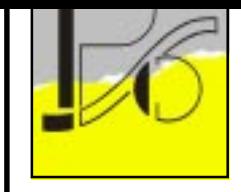

Magelan, plus **Manuel utilisateur**

Manual P/N : **E221-0601-02-12 (FR)** Applied P/N : E221-0600-01-08 Applied S/N : 99E001 & upper Applied F/W : Ver 1.23a rel & upper Used with : Magelan+plus

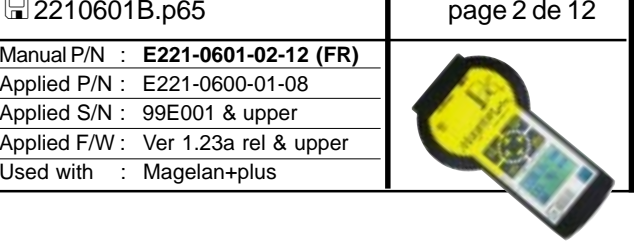

# Table des matières

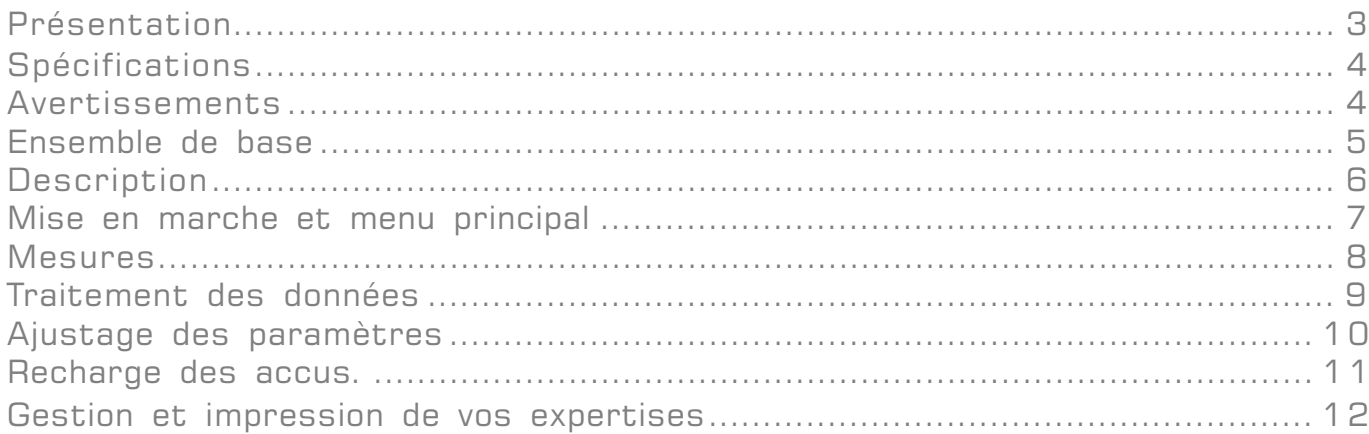

PSO® - rue de l'Avenir, 5 Zoning industriel des Plénesses - B4890 - THIMISTER-CLERMONT -  $\mathbf{F}_{+32(0)87445345} \equiv 132(0)87445822$  -  $\mathbf{D}_{\text{pso@skynet.}be$  -  $\odot$ http://www.pso.be

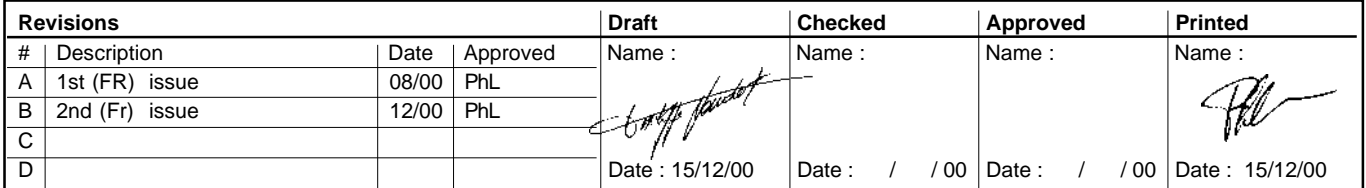

<span id="page-2-0"></span>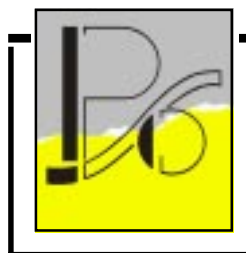

Magelan<sub>oplus</sub> **Manuel utilisateur**

**E** 2210601B.p65 page 3 de 12

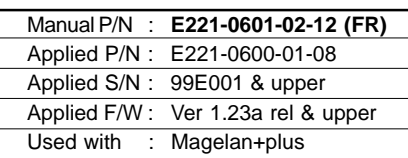

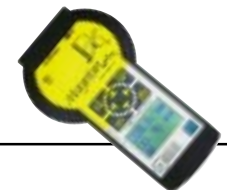

### Présentation

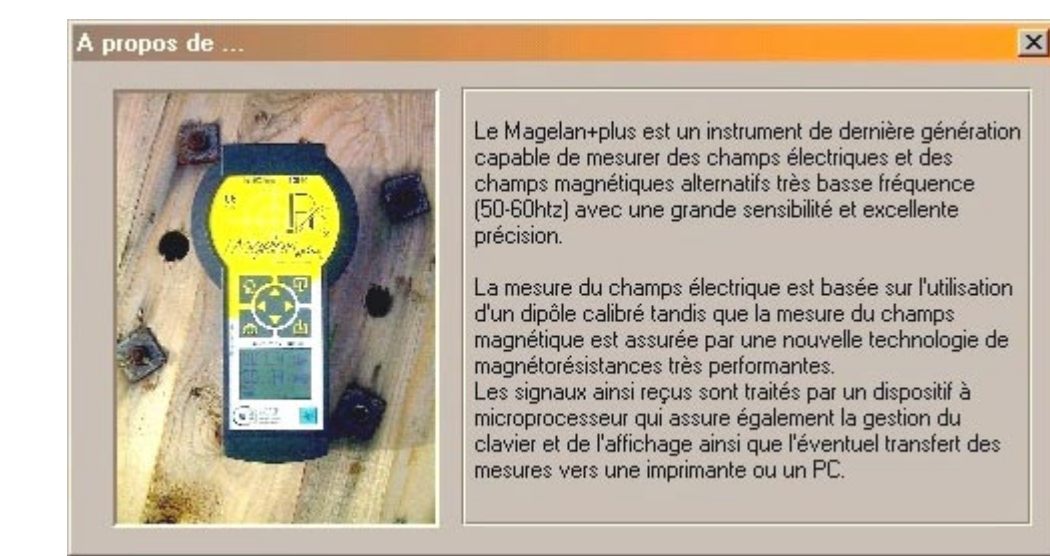

#### **Avantages**

- Auto-contrôle à la mise en marche
- Charge aisée et rapide avec indicateur d'état
- Jauge graphique de charge des accus
- Affichage graphique LCD Super twist
- Manche d'isolation amovible
- Compatible Y2K, CE, IrDA, RS 232C
- Auto-extinction programmable
- Ergonomie, manipulation aisée à une main
- Lecture simultanée des champs électrique et magnétique
- Version Néerlandophone (à spécifier à la commande)

#### Interface

- Imprimante: RS 232C
- Transfert PC: RS 232C
- Sonde déportée (et options futures): RS 232C / Infra-Rouge
- Upgrade et calibration: RS 232C /Infra-Rouge

#### Contenu

- Coffret de rangement
- Magelan+plus ®
- $\Box$  CdRom WinMag++  $\circledR$
- Câble de connexion PC
- Manuel utilisateur
- Manche d'isolation
- Chargeur 230 Vac / 12 Vdc-300mA
- Certificat d'étalonnage

#### **Options**

- −<br>■ Coffret imprimante portable RS 232C + câble
- Câble de charge 12 Vdc "allume-cigare"
- Géomagnétomètre ( dispo. mars 2001)
- Sonde Hf 2,5 GHz (dispo. décembre 2002)

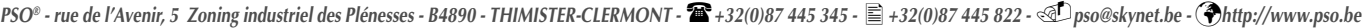

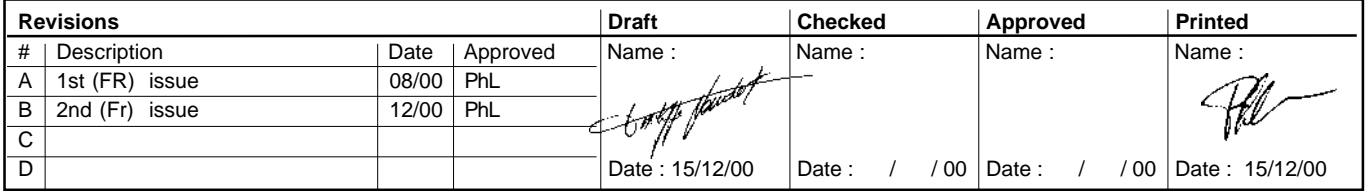

<span id="page-3-0"></span>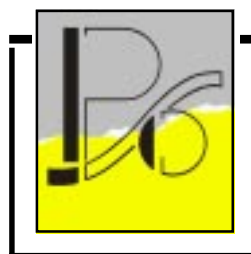

Magelan<sub>oplus</sub>

**Manuel utilisateur**

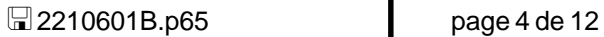

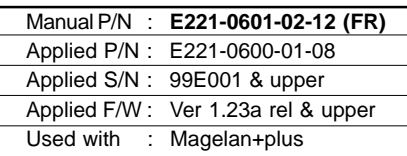

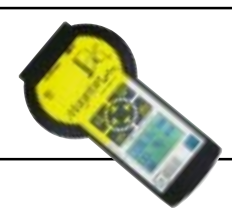

## **Spécifications**

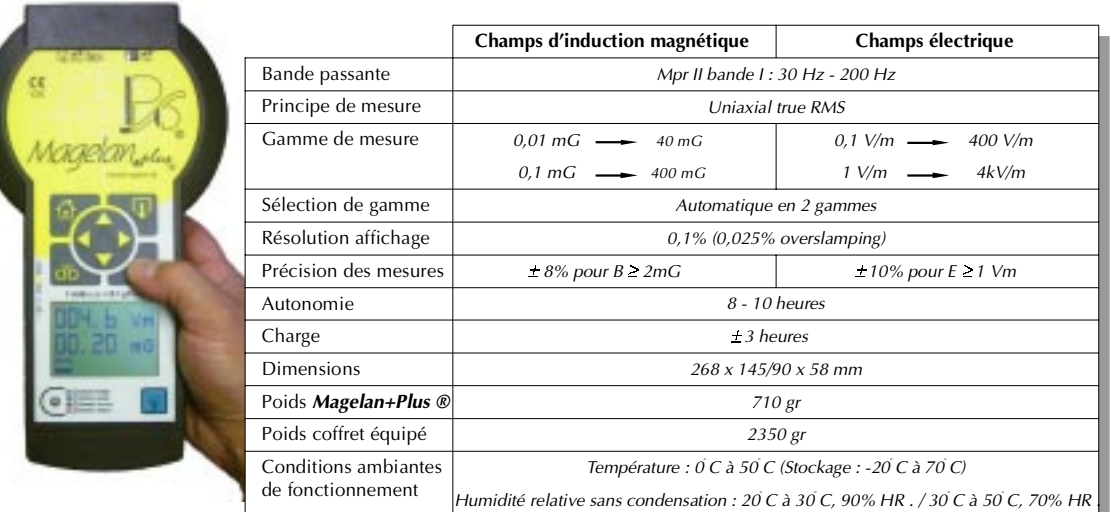

### Avertissements

- $\blacklozenge$  Dès la réception du Magelan+plus, vérifiez le contenu du coffret ainsi que l'état de tous les accessoires. En cas de non conformité, veuillez nous en avertir dans les plus brefs délais.
- L Dans le cas de mesures de champs électriques en mode automatique (multimètre), l'utilisation du manche isolant est indispensable afin de ne pas altérer le champs que vous mesurez (effet de main), la non utilisation de cette poignée entraînera une prise de valeur en champs électrique erronée.
- ↓ La calibration du Magelan+plus a été réalisée sur un banc dont la référence étalon est régulièrement controlée par Laborelec.Il est conseillé de faire appel à notre service de calibration chaque année. Le logiciel de téléchargement et de gestion WinMag++ vous avertira lorsque la date de votre dernière expertise aura dépassé de plus d'un an la date de la dernière calibration de l'appareil. Dans tous les cas nous ne pouvons plus garantir la précision du Magelan+plus si la dernière calibration remonte à plus de 2 ans.
- L Avant la première mise en service, veuillez raccorder le Magelan+plus à son chargeur sur réseau 220Vac pendant au moins 4 heures. Ainsi les accus seront correctement chargés et garantiront un bon fonctionnement de l'appareil.

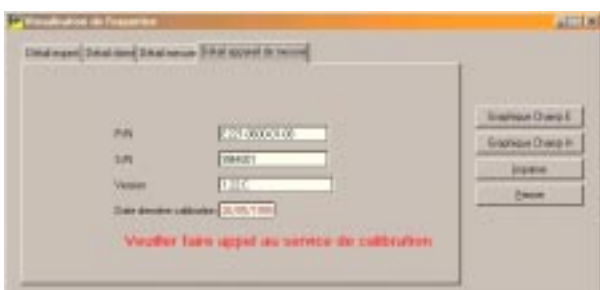

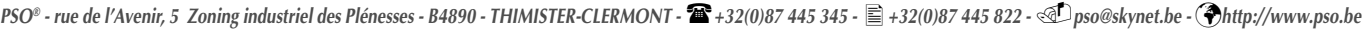

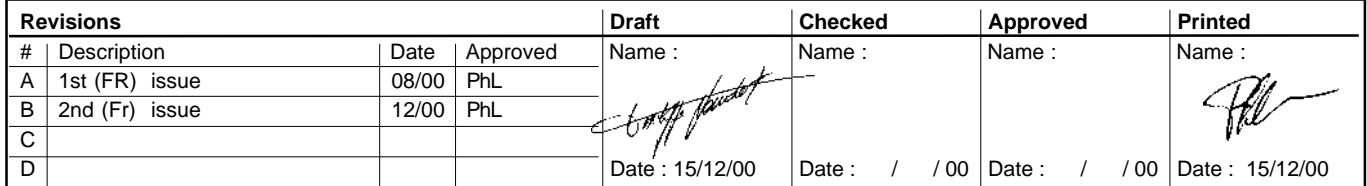

<span id="page-4-0"></span>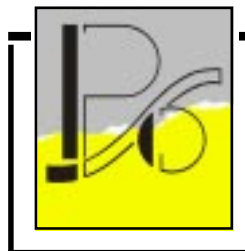

Magelan, plus **Manuel utilisateur**

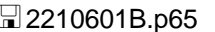

Manual P/N : **E221-0601-02-12 (FR)** Applied P/N : E221-0600-01-08 Applied S/N : 99E001 & upper Applied F/W : Ver 1.23a rel & upper Used with : Magelan+plus

page 5 de 12

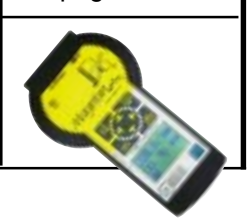

### Ensemble de base

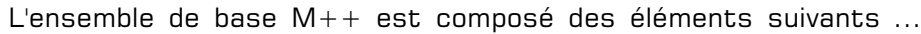

- ✔ Un coffret avec ses protections en mousse. P/N E221-0603-01-17
- ✔ Un appareil de mesure. P/N E221-0600-01-08
- ✔ Un manche d'isolation. P/N E221-0604-01-20
- ✔ Un chargeur d'accus. P/N E775-0002-01-77
- ✔ Un certificat d'étalonnage unique par appareil. P/N E221-0660-01-91
- ✔ Un manuel utilisateur. P/N E221-0601-01-11
- $\checkmark$  Un CDRom avec WinMag++ pour la gestion de vos expertises.  $\checkmark$  P/N E221-0690-01-84
- Un cordon pour assurer la liaison série avec un PC. P/N E221-0691-01-87

P/N E221-0699-01-14

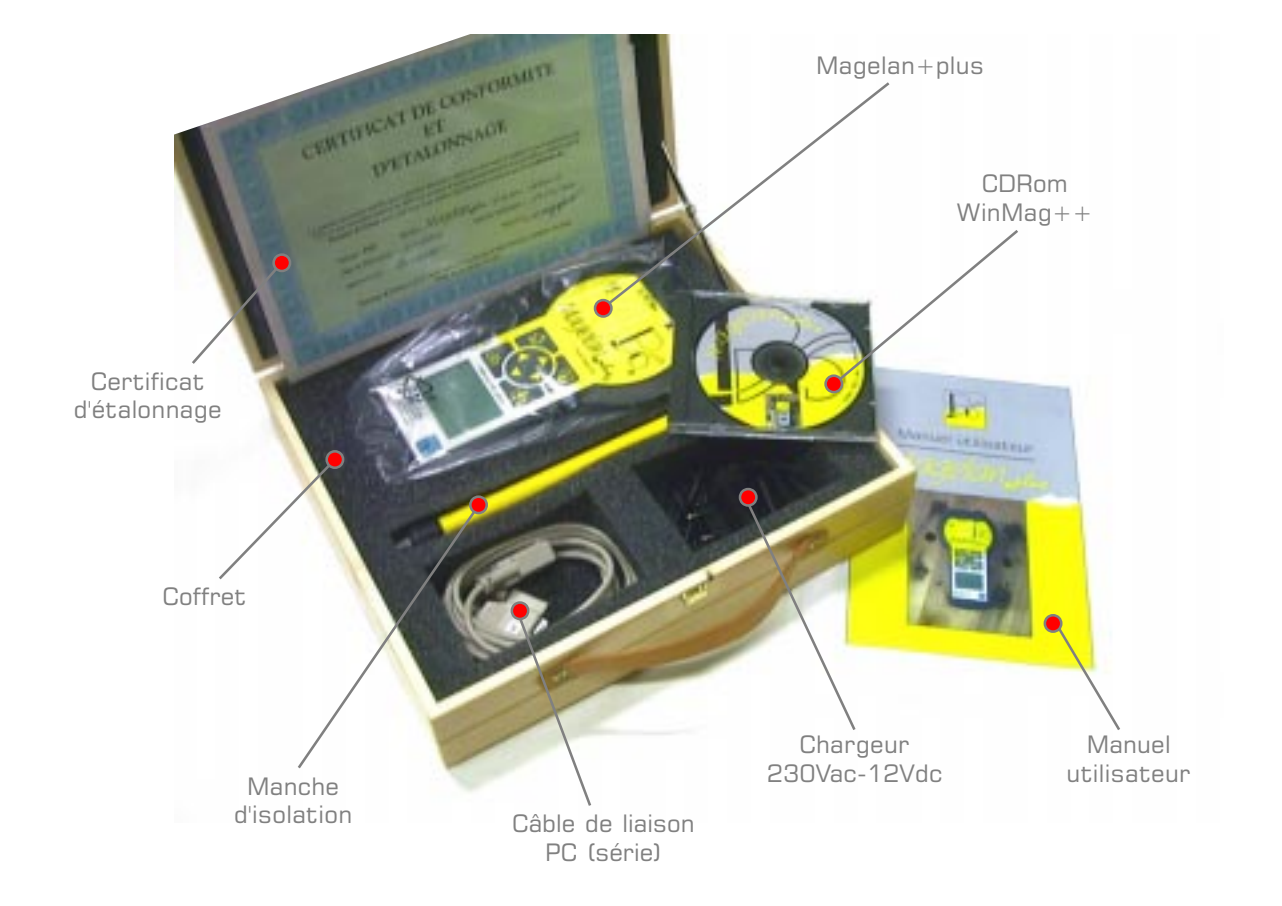

PSO® - rue de l'Avenir, 5 Zoning industriel des Plénesses - B4890 - THIMISTER-CLERMONT -  $\mathbf{B}$ +32(0)87 445 345 -  $\mathbf{F}$ +32(0)87 445 822 -  $\mathbf{F}$ pso@skynet.be -  $\bullet$ http://www.pso.be

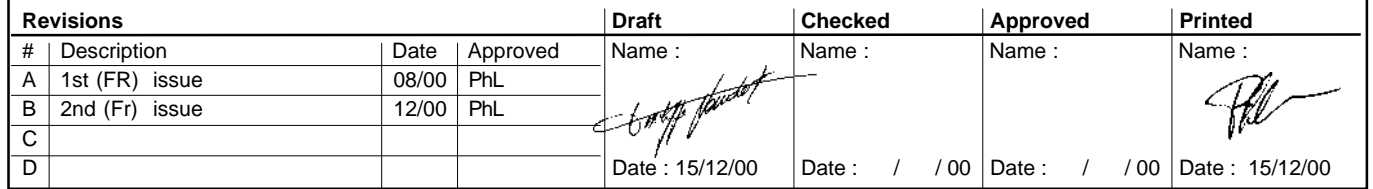

<span id="page-5-0"></span>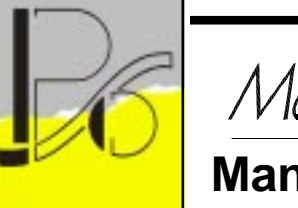

Magelan, plus

**Manuel utilisateur**

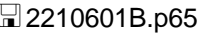

Manual P/N : **E221-0601-02-12 (FR)** Applied P/N : E221-0600-01-08 Applied S/N : 99E001 & upper Applied F/W : Ver 1.23a rel & upper Used with : Magelan+plus

page 6 de 12

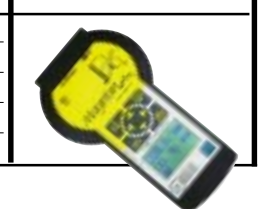

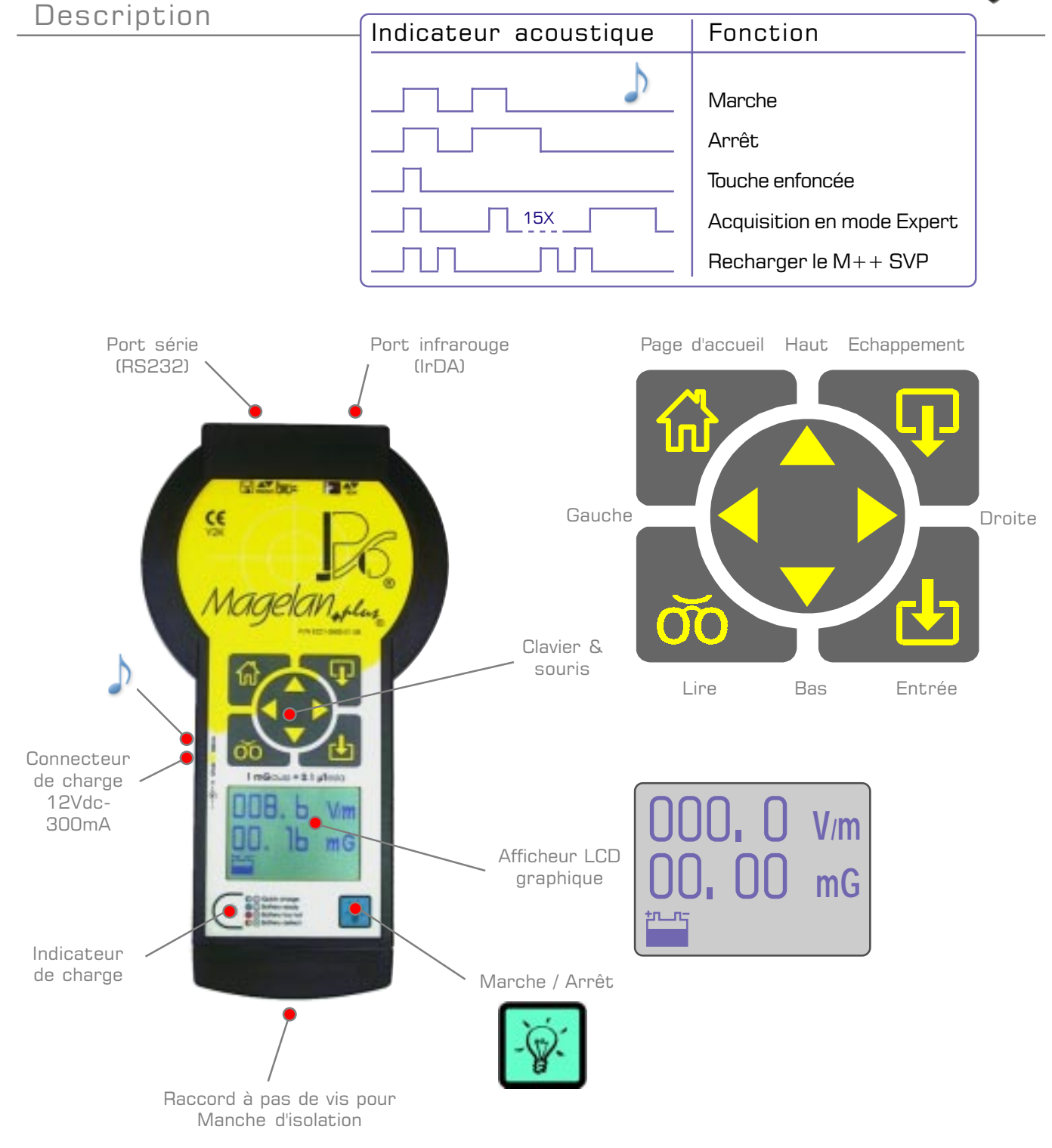

PSO® - rue de l'Avenir, 5 Zoning industriel des Plénesses - B4890 - THIMISTER-CLERMONT -  $\mathbf{B}$ +32(0)87 445 345 -  $\equiv$  +32(0)87 445 822 -  $\leq$ Dso@skynet.be -  $\bullet$ http://www.pso.be

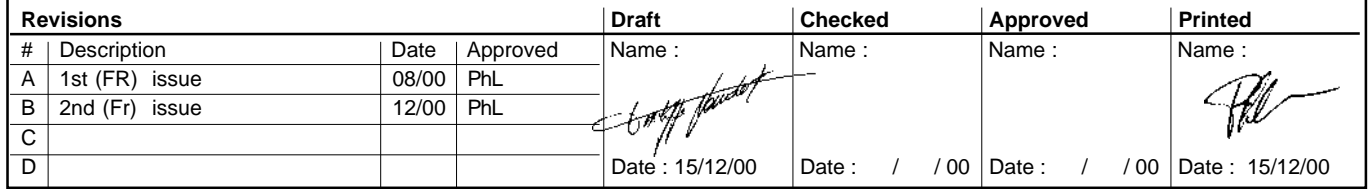

<span id="page-6-0"></span>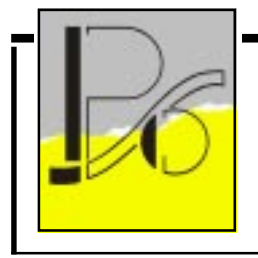

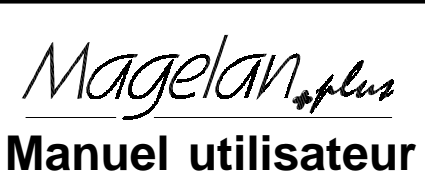

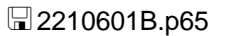

```
Manual P/N :
             E221-0601-02-12 (FR)
Applied P/N : E221-0600-01-08
Applied S/N : 99E001 & upper
Applied F/W:
             Ver 1.23a rel & upper
Used with :
             Magelan+plus
```
page 7 de 12

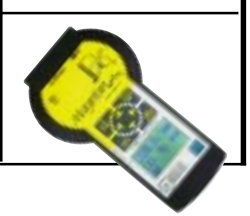

Mise en marche et menu principal

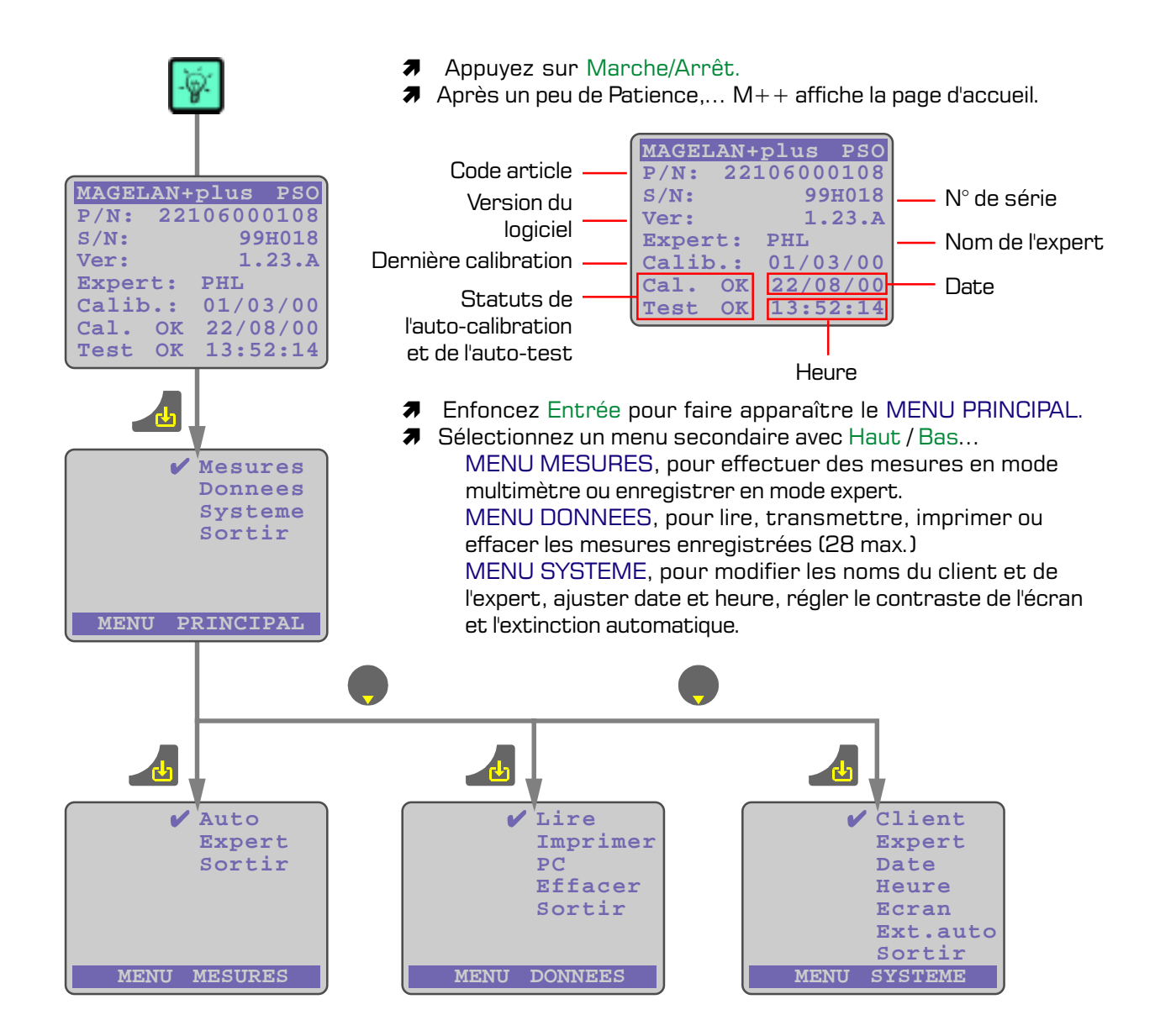

PSO<sup>®</sup> - rue de l'Avenir, 5 Zoning industriel des Plénesses - B4890 - THIMISTER-CLERMONT -  $\mathbf{B}$ +32(0)87 445 345 -  $\equiv$  +32(0)87 445 822 -  $\leq$ Dpso@skynet.be - (Dhttp://www.pso.be

| <b>Revisions</b> |                |       |            | <b>Draft</b>   | <b>Checked</b> |  |    | Approved |  |  | <b>Printed</b>         |
|------------------|----------------|-------|------------|----------------|----------------|--|----|----------|--|--|------------------------|
| #                | Description    | Date  | Approved   | Name :         | Name:          |  |    | Name:    |  |  | Name:                  |
| A                | 1st (FR) issue | 08/00 | <b>PhL</b> |                |                |  |    |          |  |  |                        |
| B.               | 2nd (Fr) issue | 12/00 | <b>PhL</b> | to the things  |                |  |    |          |  |  | ţŃ                     |
| $\sim$           |                |       |            |                |                |  |    |          |  |  |                        |
| D                |                |       |            | Date: 15/12/00 | Date:          |  | 00 | Date:    |  |  | / 00   Date : 15/12/00 |

<span id="page-7-0"></span>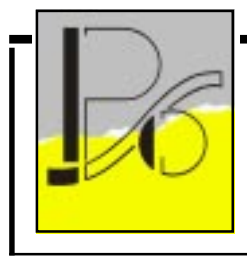

Magelan, plus

**Manuel utilisateur**

#### **E** 2210601B.p65 page 8 de 12

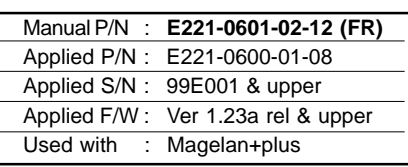

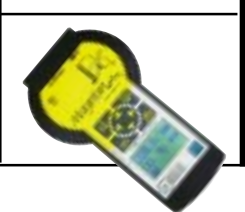

### Mesures

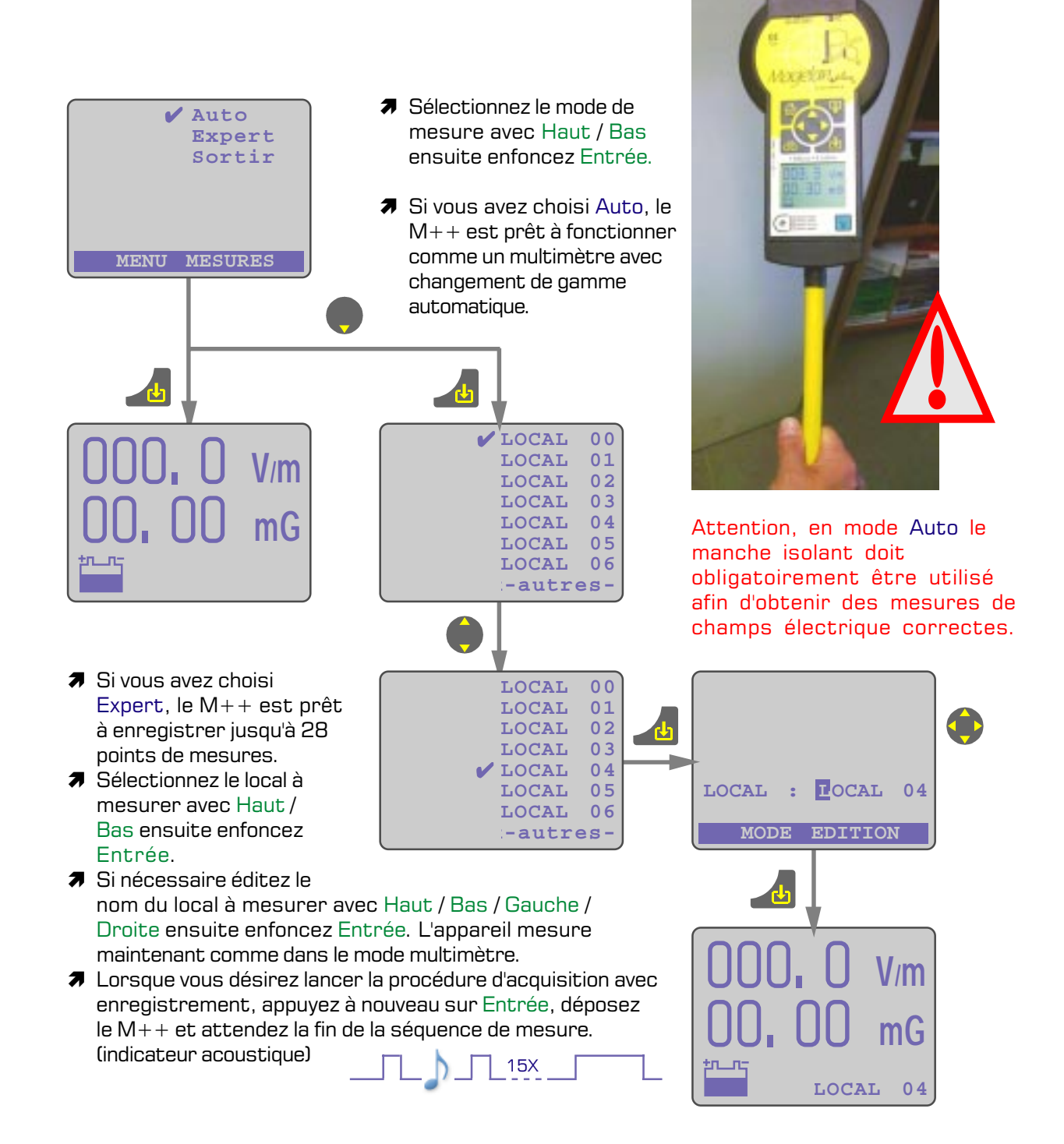

PSO® - rue de l'Avenir, 5 Zoning industriel des Plénesses - B4890 - THIMISTER-CLERMONT -  $\mathbf{B}$ +32(0)87 445 345 -  $\exists$  +32(0)87 445 822 -  $\mathbf{D}$ pso@skynet.be - ( $\bullet$ http://www.pso.be

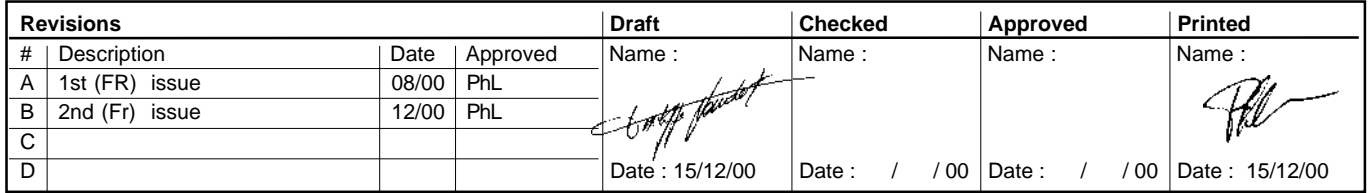

<span id="page-8-0"></span>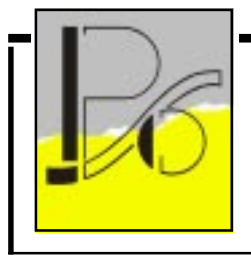

Magelan, plus **Manuel utilisateur**

**E** 2210601B.p65 page 9 de 12

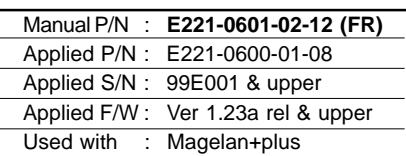

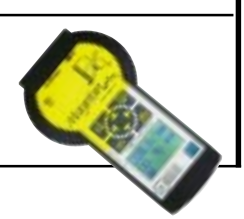

Traitement des données

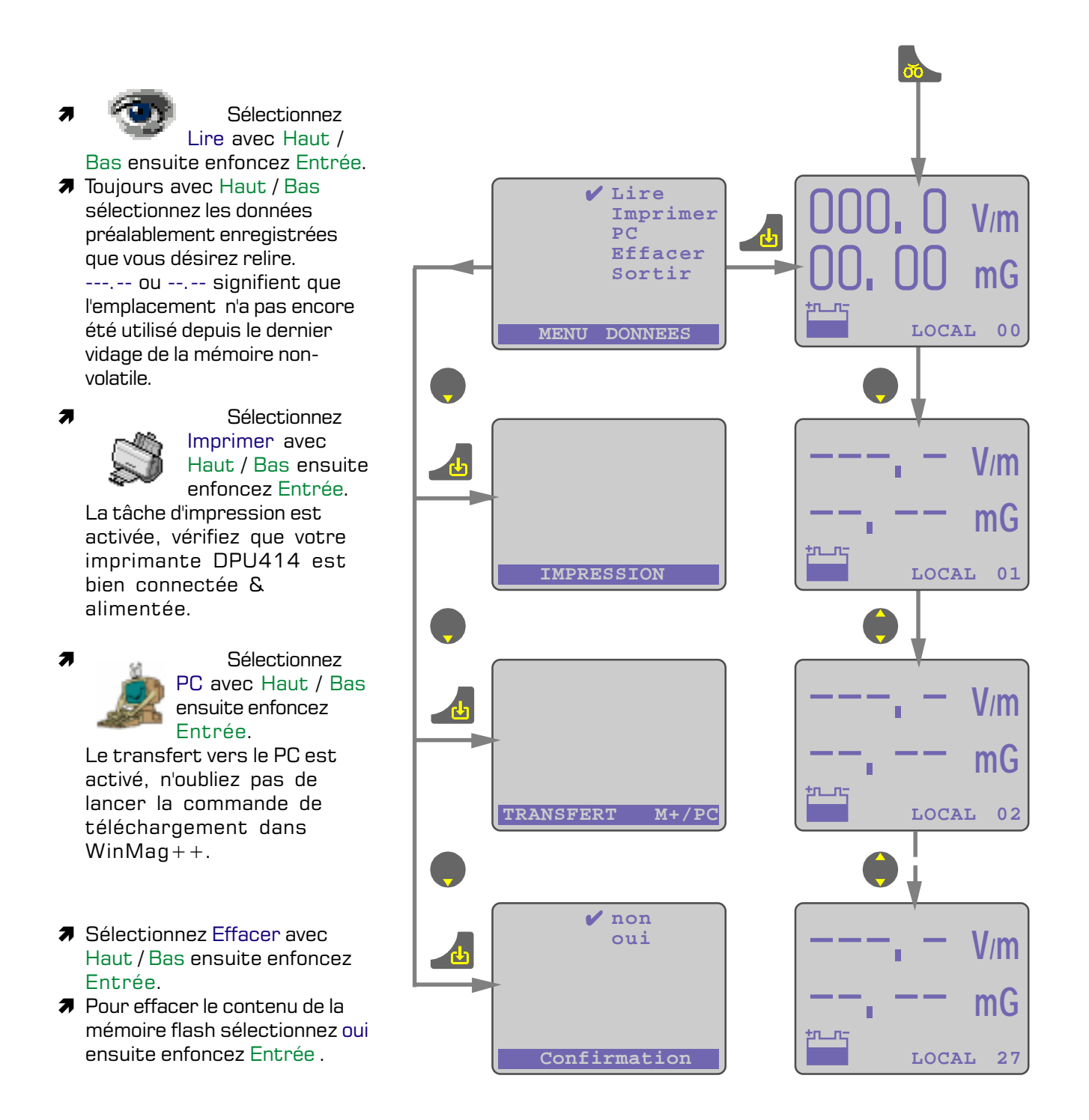

PSO® - rue de l'Avenir, 5 Zoning industriel des Plénesses - B4890 - THIMISTER-CLERMONT -  $\mathbf{B}$ +32(0)87 445 345 -  $\exists$  +32(0)87 445 822 -  $\mathbf{D}$ pso@skynet.be - ( $\bullet$ http://www.pso.be

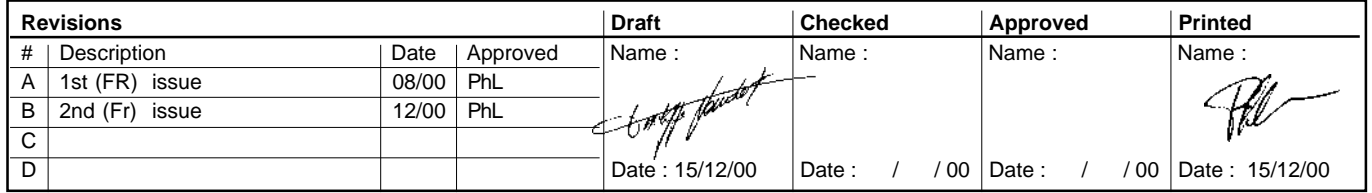

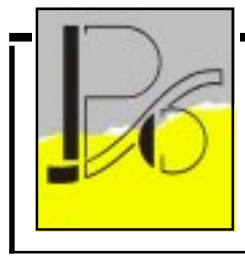

Magelan<sub>oplus</sub> **Manuel utilisateur** 

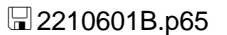

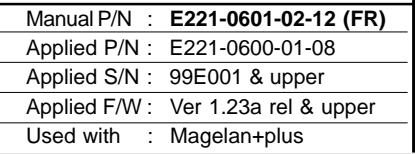

page 10 de 12

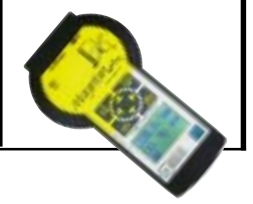

### Ajustage des paramètres

- **7** Sélectionnez le paramètre à modifier avec les touches Haut / Bas, ensuit enfoncez Entrée.
- ↑ Client, éditez le nom du client grâce aux touches Haut / Bas / Droit / Gauche, ensuite enfoncez Entrée, le nom abrégé du client est alors sauvé dans la mémoire flash.
- > Expert, introduisez de la même manière votre nom abrégé.

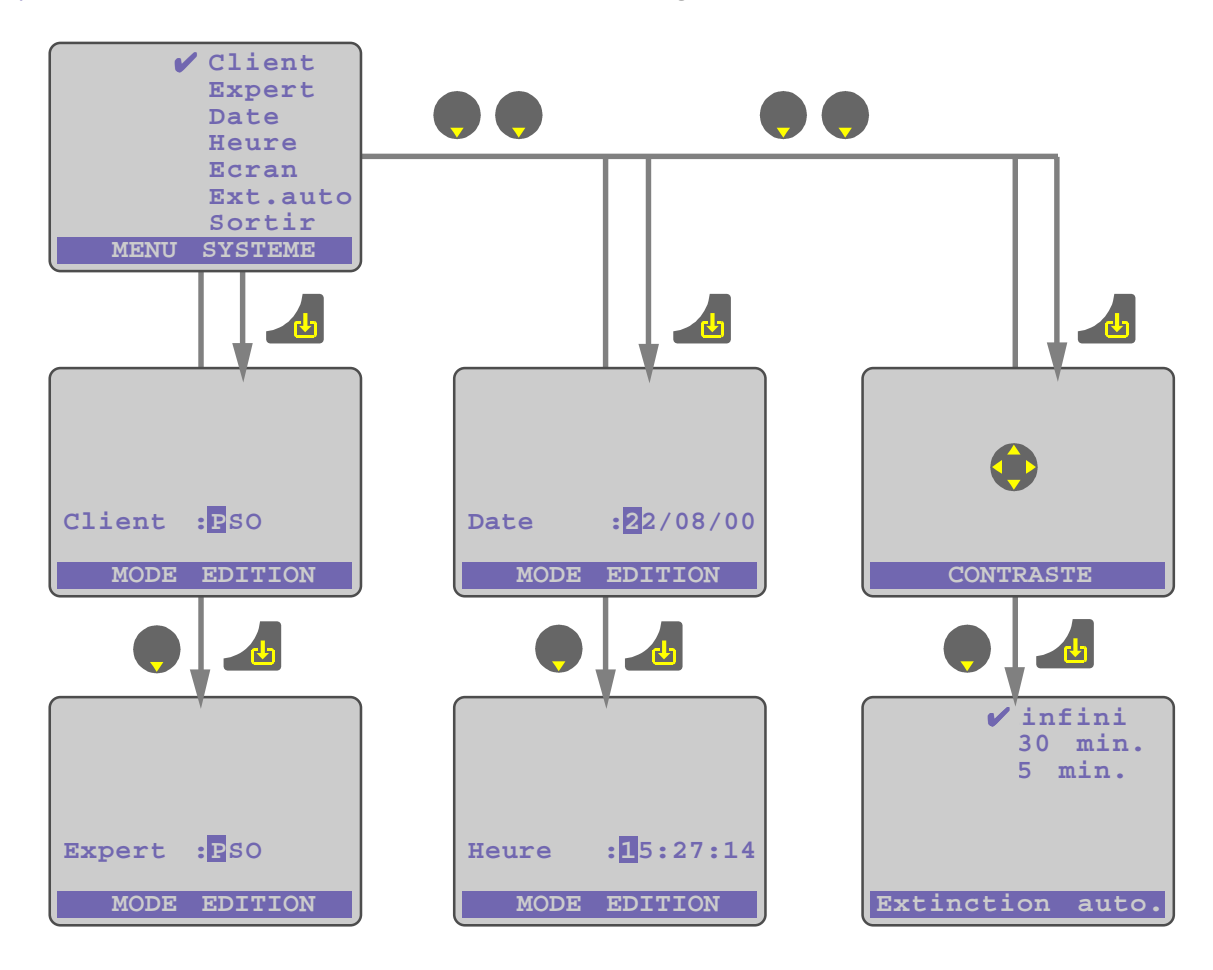

- $\blacktriangleright$  Date, introduisez une valeur de date correcte (le M++ est compatible an 2000), ensuite enfoncez Entrée, la nouvelle heure sera alors sauvée dans la mémoire flash endéans 3 secondes.
- Heure, introduisez une valeur d'heure correcte, ensuite enfoncez Entrée, la nouvelle heure sera alors sauvée dans la mémoire flash endéans 3 secondes.
- ↑ Ecran, par les touches Haut / Bas / Droit / Gauche réglez à volonté le contraste de l'afficheur à cristaux liquide.
- Ext. auto, par les touches Haut / Bas sélectionnez la temporisation à partie de laquelle toute abscence d'activité au clavier entraînera automatiquement la mise à l'arret de l'appareil, ensuite enfoncez Entrée, la temporisation d'auto-extinction est alors sauvée dans la mémoire flash.

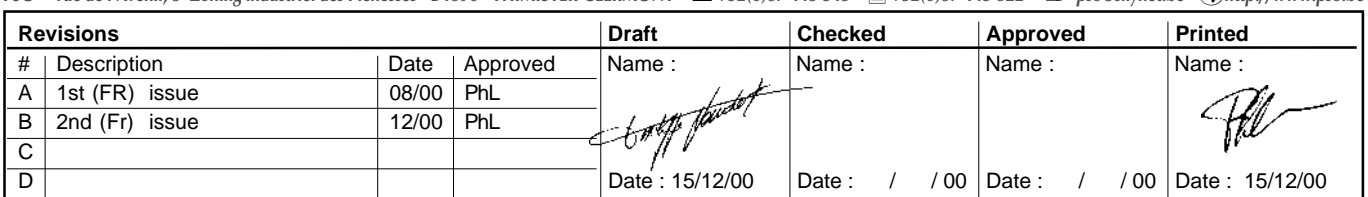

PSO<sup>®</sup> - rue de l'Avenir, 5 Zoning industriel des Plénesses - B4890 - THIMISTER-CLERMONT - **■**+32(0)87 445 345 - ■+32(0)87 445 822 - △Dpso@skynet.be - ◆http://www.pso.be

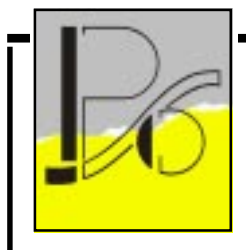

Magelan, plus **Manuel utilisateur**

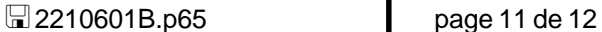

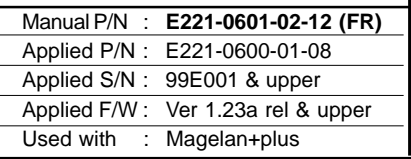

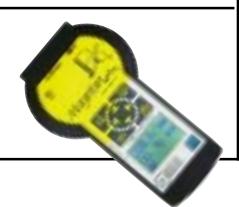

### Recharge des accus.

- $\pi$  Les accus rechargeables non amovibles du Magelan+plus lui confèrent une autonomie l'autorisant à fonctionner sans interruption pendant plus de 8 heures.
- $\pi$  Nous conseillons de recharger les accus après votre journée de travail. Cependant si l'utilisation de l'appareil s'avère indispensable alors que les accus sont déchargés, il vous reste la possibilité de recharger le Magelan+plus dans votre voiture grâce au câble de charge 12Vdc en option.(P/N E221-0680-01-54).

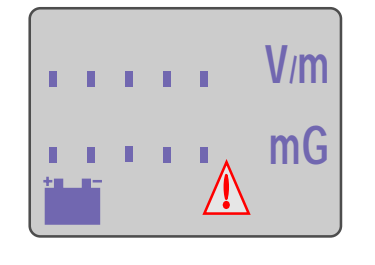

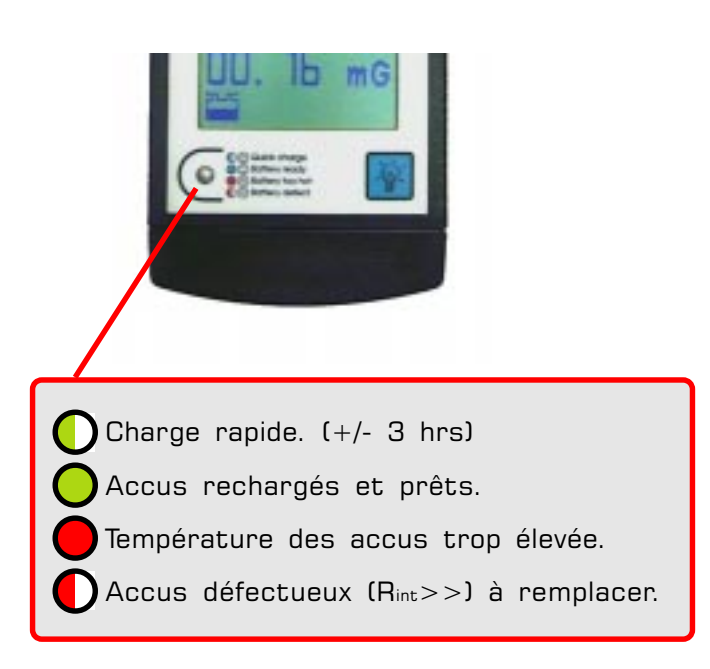

Il est également possible de faire fonctionner l'appareil avec le chargeur 220Vac connecté, mais attention dans ce cas seules les fonctions d'édition,

d'impression et de téléchargement sont disponibles. Les fonctions de mesures ayant étés inhibées au vu de la liaison galvanique avec le chargeur d'accus.

PSO® - rue de l'Avenir, 5 Zoning industriel des Plénesses - B4890 - THIMISTER-CLERMONT -  $\mathbf{B}$ +32(0)87 445 345 -  $\exists$  +32(0)87 445 822 -  $\mathbf{D}$ pso@skynet.be -  $\bullet$ http://www.pso.be

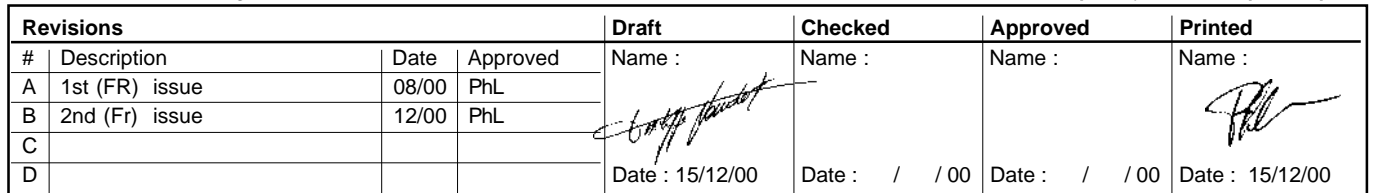

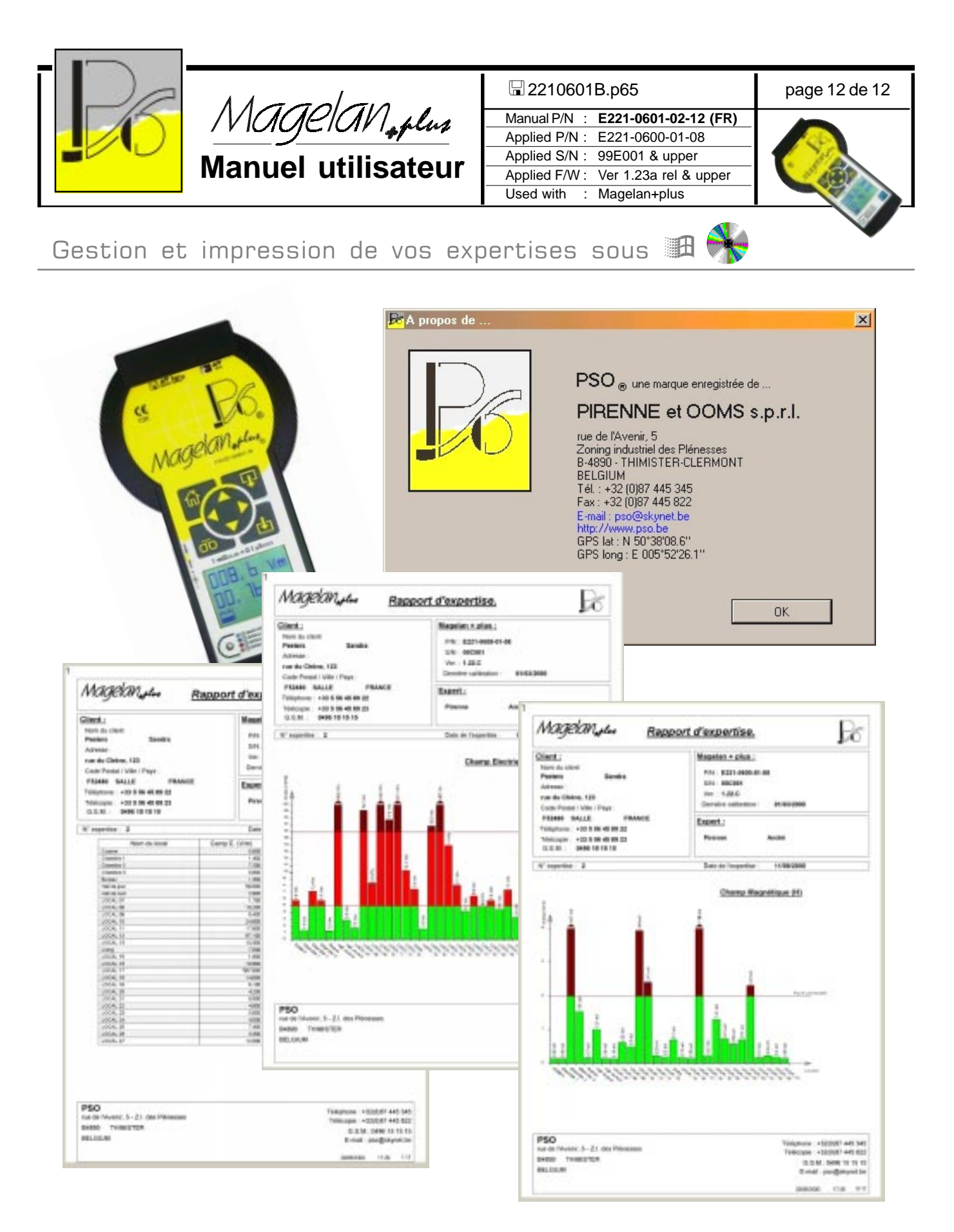

PSO® - rue de l'Avenir, 5 Zoning industriel des Plénesses - B4890 - THIMISTER-CLERMONT -  $\mathbf{B}$ +32(0)87 445 345 -  $\exists$  +32(0)87 445 822 -  $\mathbf{D}$ pso@skynet.be -  $\bullet$ http://www.pso.be

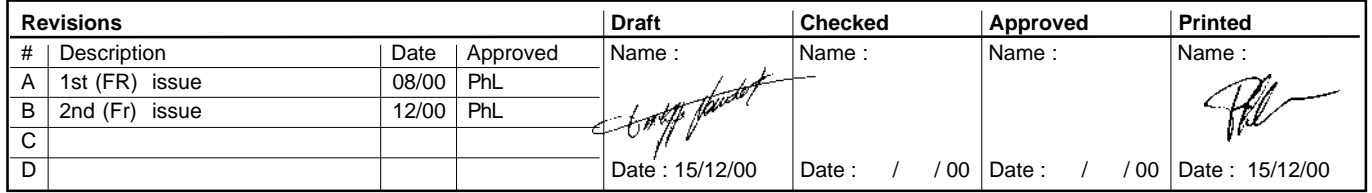